# **Using Globus v5 at NCAR**

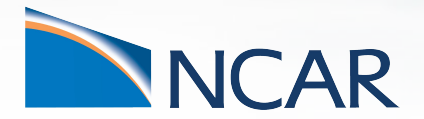

*Brian Vanderwende CISL Consulting Services*

**November 9, 2022**

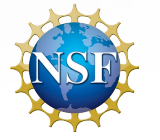

# **Reviewing the Globus services provided by CISL**

**Storage Endpoints** NCAR GLADE NCAR Campaign Storage NCAR Quasar NCAR Stratus S3 NCAR AWS S3

#### **Data Sharing Service**

- Space by request in /glade/p/datashare
- **•** Accessible by user-owned "shared endpoint"
- *● Also possible to share data from Campaign Storage*

#### **Unattended Workflows**

- Access to NCAR endpoints using InCommon certificates
- **gci** command to facilitate using certificates with Globus CLI

From multiple interfaces:

- [www.globus.org](http://www.globus.org)
- Globus CLI (via NPL or data-access)
- Globus Python API

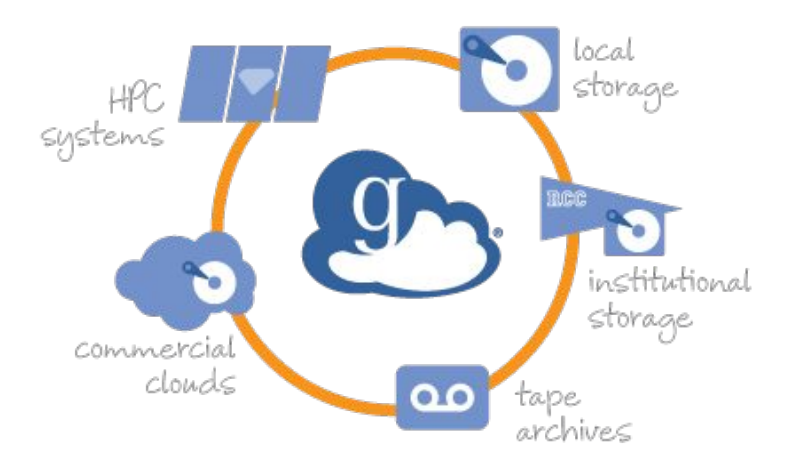

**NCAR UCAR** 

# **What's changed in version 5 of Globus?**

**Terminology:** users now interact with *collections* rather than *endpoints*

- **• Mapped collection** a managed collection of files hosted on an endpoint. CISL collections like NCAR GLADE are of this type
- **• Guest collections** a user-created subset of files from a mapped collection with distinct Globus sharing permissions (*formerly shared endpoints*)

**Authentication**: mapped collections use OpenID (OAuth) identity mapping rather than myproxy authentication

#### **How do the changes affect Globus usage at NCAR?**

#### **Mapped Collections**

#### **Same names and UUIDS!** NCAR GLADE NCAR Campaign Storage NCAR Quasar NCAR Stratus S3 NCAR AWS S3

*New OIDC authentication process*

#### **Flexible data sharing**

- **Most storage spaces can** be shared via guest collections
- **Permissions model that** layers Globus access on top of native permissions
- **Guest collections can be** used to **create URLs to files on a storage system**

#### **Unattended workflows**

- *●* Create a guest collection (or two) for desired spaces
- Grant self open access to data and use guest collections in CLI/API commands instead of mapped collections

#### *Data Sharing Service is deprecated*

*InCommon certificates no longer supported!*

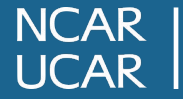

4

# **Authenticating to the new NCAR** *mapped collections*

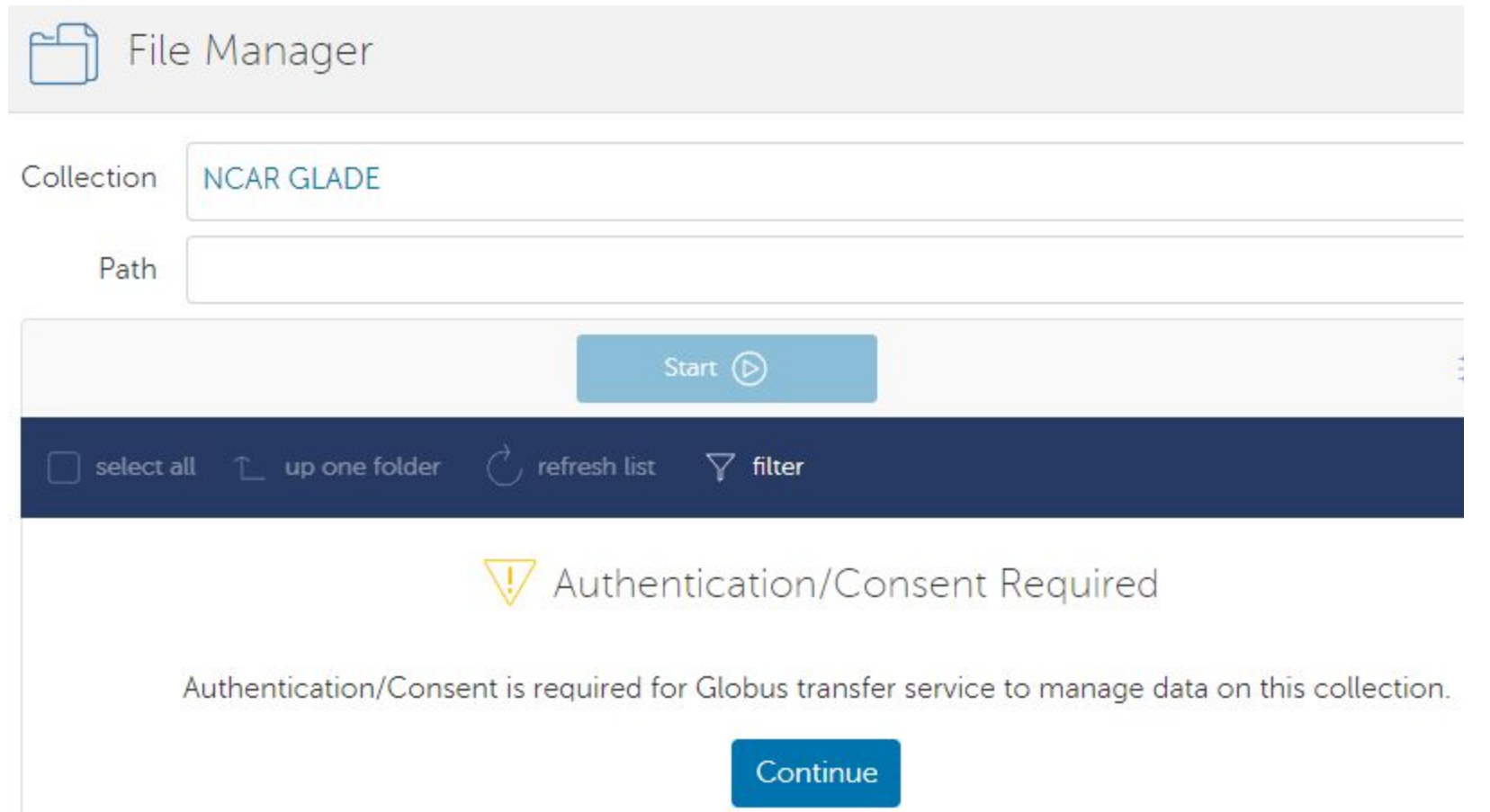

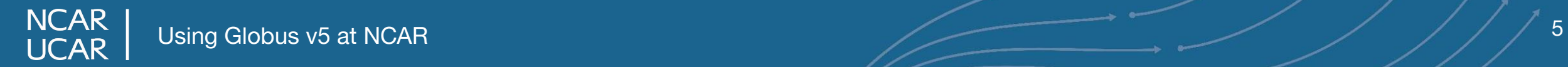

# **For each** *mapped collection***, you will need to consent to access data via a linked identity the first time you use it**

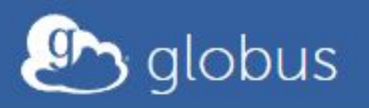

#### **Identity Required**

An identity from one of the following identity providers is required to continue.

Reason: This collection requires your consent to allow data access

Please select the identity or identity provider to continue:

- · vanderwb@identity.7a577b.6fbd.data.globus.org
- Link an identity from NCAR OIDC Authentication (identity.7a577b.6fbd.data.globus.org)

The "linked identity" will be your HPC account on Cheyenne/Casper (NCAR OIDC Authentication)

#### **Use your Cheyenne username and Duo token/passphrase**

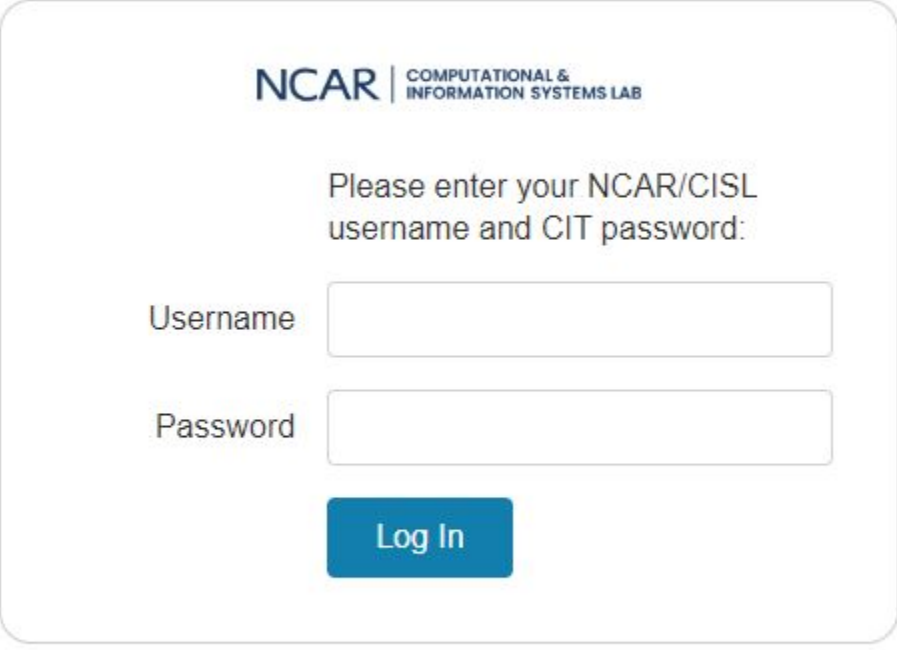

Login Issues? Contact Administrator

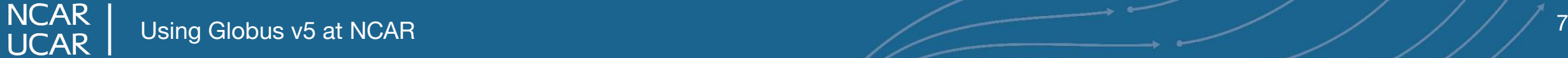

### **Finally, you will need to consent to [www.globus.org](http://www.globus.org) accessing your data on the collection**

Globus Web App would like to:

Access your data on NCAR GLADE via HTTPS (1)

Manage your data on NCAR GLADE (i)

Manage data using Globus Transfer (1)

Manage collections on NCAR GCS5 (1)

To work, the above will need to:  $\vee$ 

By clicking "Allow", you allow Globus Web App, in accordance with its terms of service  $\oslash$  and privacy policy  $\mathbb{Z}$ , to use the above listed information and services. You can rescind this and other consents 2 at any time.

Allow Deny

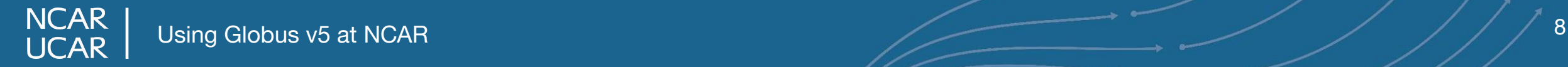

### **Creating a guest collection: choose the root directory**

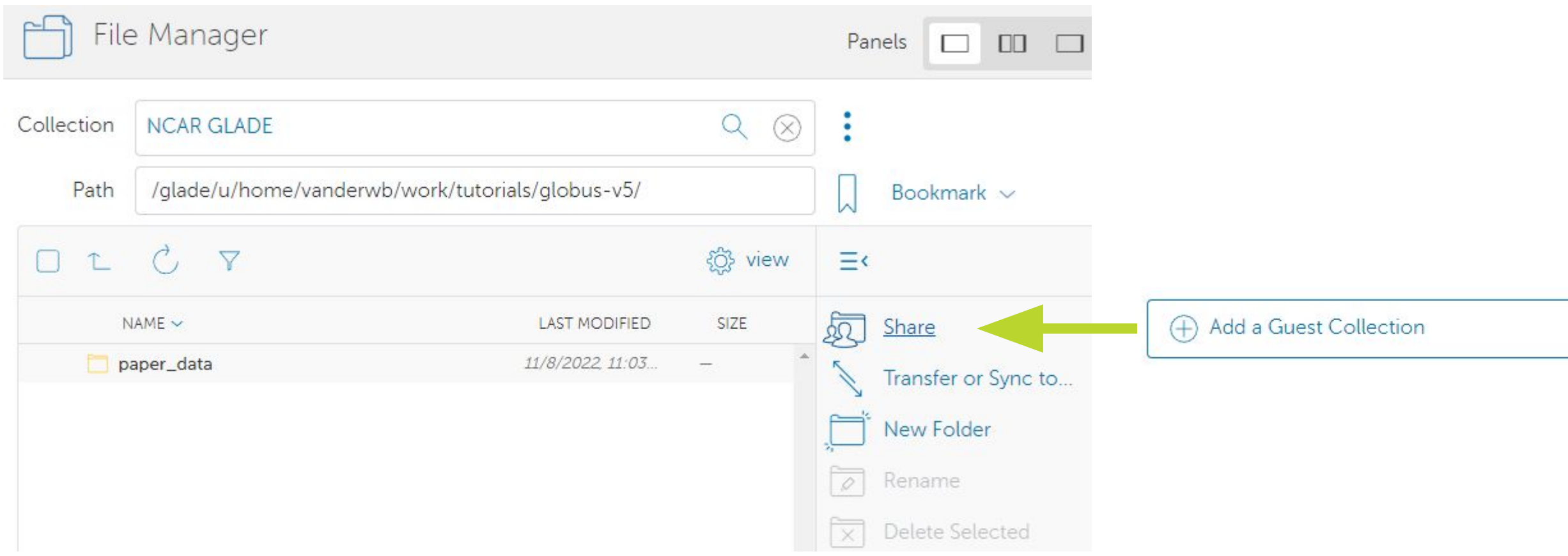

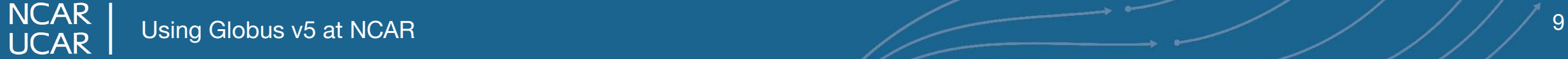

#### **Creating a guest collection: provide collection metadata**

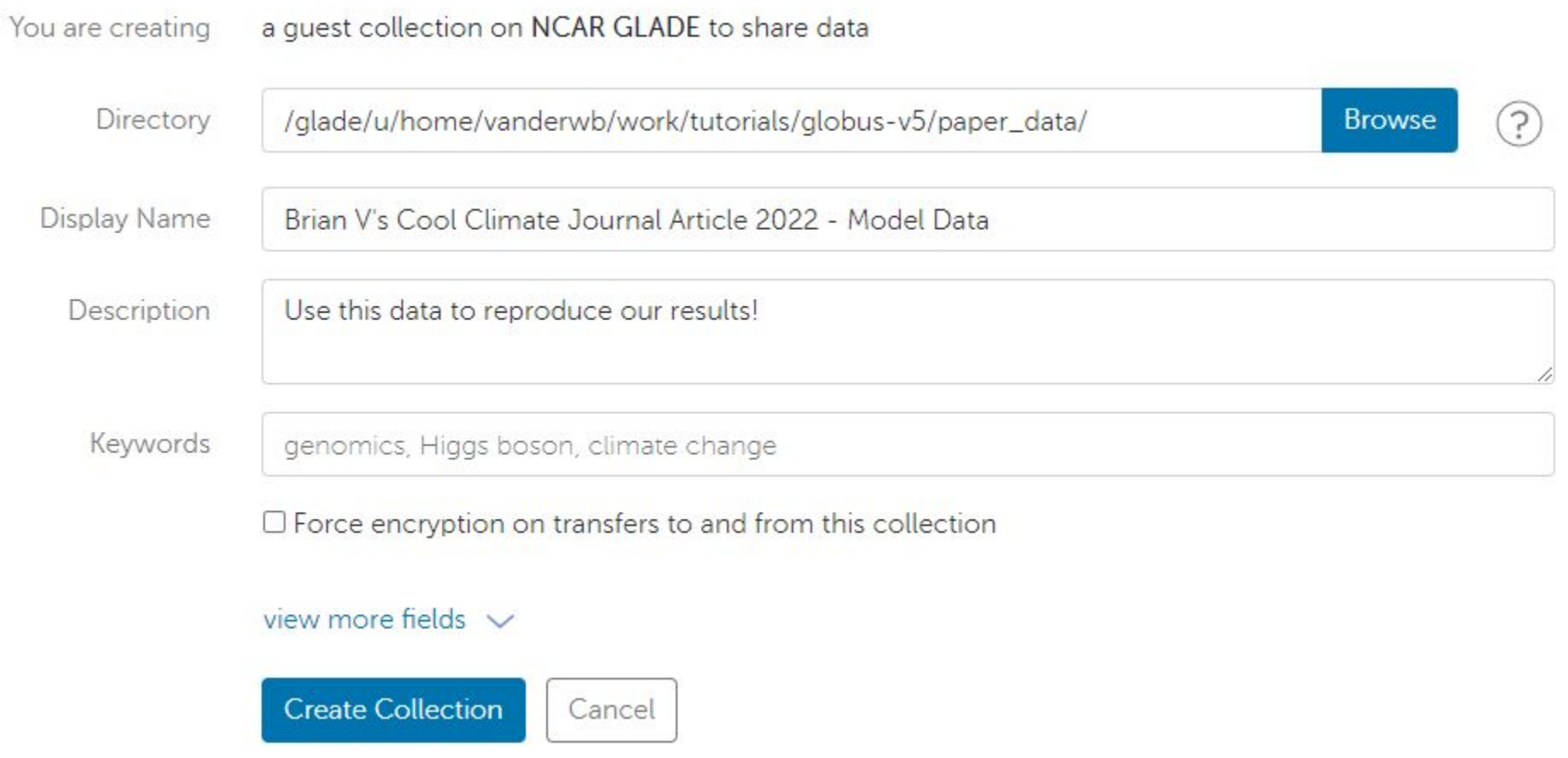

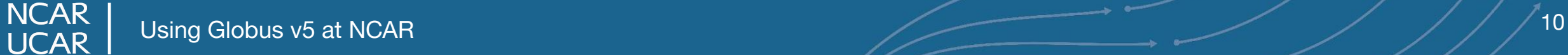

### **Creating a guest collection: managing permissions**

22 Add Permissions - Share With

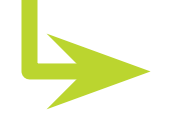

BRIAN V'S COOL CLIMATE JOURNAL ARTICLE 2022 - MODEL DATA  $\circ$ ) Add Permissions - Share With

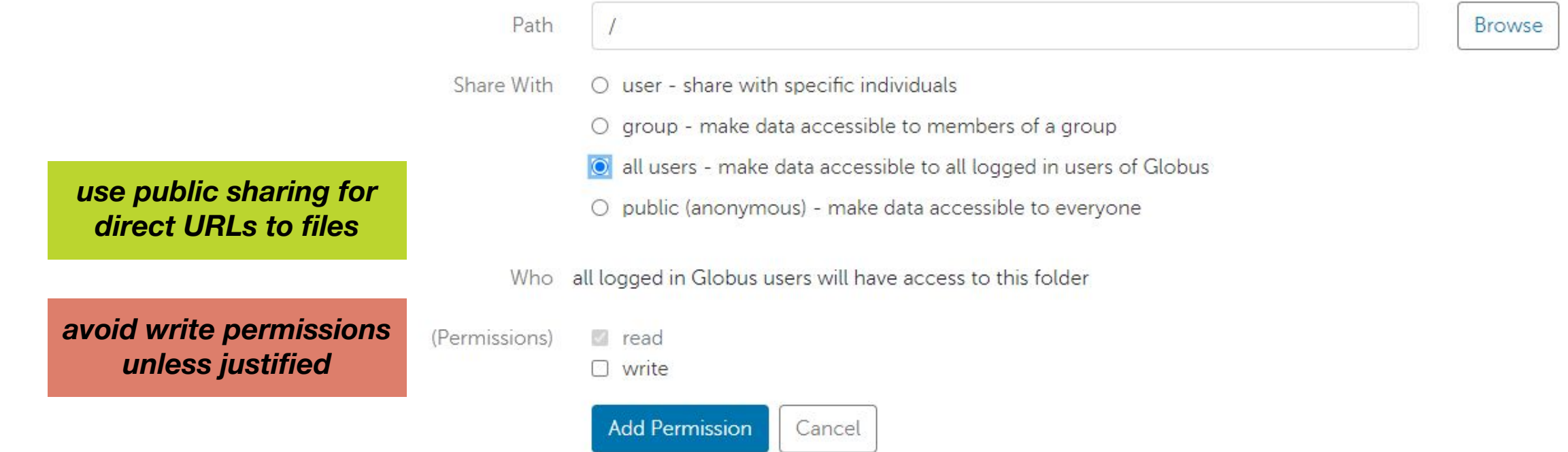

**NCAR UCAR** 

### **Using our mapped collections in the Globus CLI also requires linking an identity and consent to access data**

**The collection you are trying to access data on requires you to grant consent for the Globus CLI to access it.**

**message: Missing required data\_access consent**

**Please run**

 **globus session consent 'urn:globus:auth:scope:transfer.api.globus.org:...'**

**to login with the required scopes**

*Even if you do this in the Web interface, you will still need to perform a one-time consent in the CLI too (as well as any custom Python APIs)*

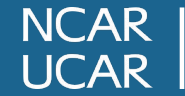

## **Current limitations of the Globus CLI**

- **1. Guest collections** these can be queried and managed via the CLI, but currently can only be created in the web interface
- **2. Terminology** *endpoint* and *collection* are confusingly used by some CLI commands:

e.g., *globus endpoint search* is still used to find collection UUIDS

- **3.** To search for our collections, use [ncar@globusid.org](mailto:ncar@globusid.org) for the search phrase, not the owner:
	- *NO: globus endpoint search --filter-owner-id 'ncar@globusid.org' NCAR YES: globus endpoint search 'ncar@globusid.org'*

**NCAR** 

### **Globus v5: Bottom Line for Different Workflows…**

- **1. User of NCAR host endpoints** new authentication method but otherwise no changes (collections keep the same name and UUIDs).
- **2. Data sharing service users** existing shared endpoints have become *guest collections* with same name and UUIDs. New users are instructed to create guest collections directly on work/scratch/campaign.
- **3. Unattended transfers** myproxy-based InCommon Certificates no longer work, and gci/gcert have been retired. Switch to *guest collections* with open-access for owner (will still require Globus login)
- **4. Data publishers** new URL-sharing provides direct access to files

**NCAR** 

# **Getting assistance from the CISL Help Desk**

<https://www2.cisl.ucar.edu/user-support/getting-help>

- Walk-in: ML 1B Suite 55
- Web: <https://rchelp.ucar.edu>
- Phone: 303-497-2400

Specific questions from today and/or feedback:

• Email: [vanderwb@ucar.edu](mailto:vanderwb@ucar.edu)